## TP-PLANNER Ver.9 ネットワーククライアント設置方法

①配布の CD または当社ホームページより「TP-PLANNER 9(4.28)正規版」をインストールします。\*ネットワーククライ アントマシンにも TP-PLANNER のインストール作業が必要です。ネットワークサーバ機の設置が完了している必要があります。

②当社ホームページ 「ダウンロード」ー「アップデート」より最新のアップデートを適用します。

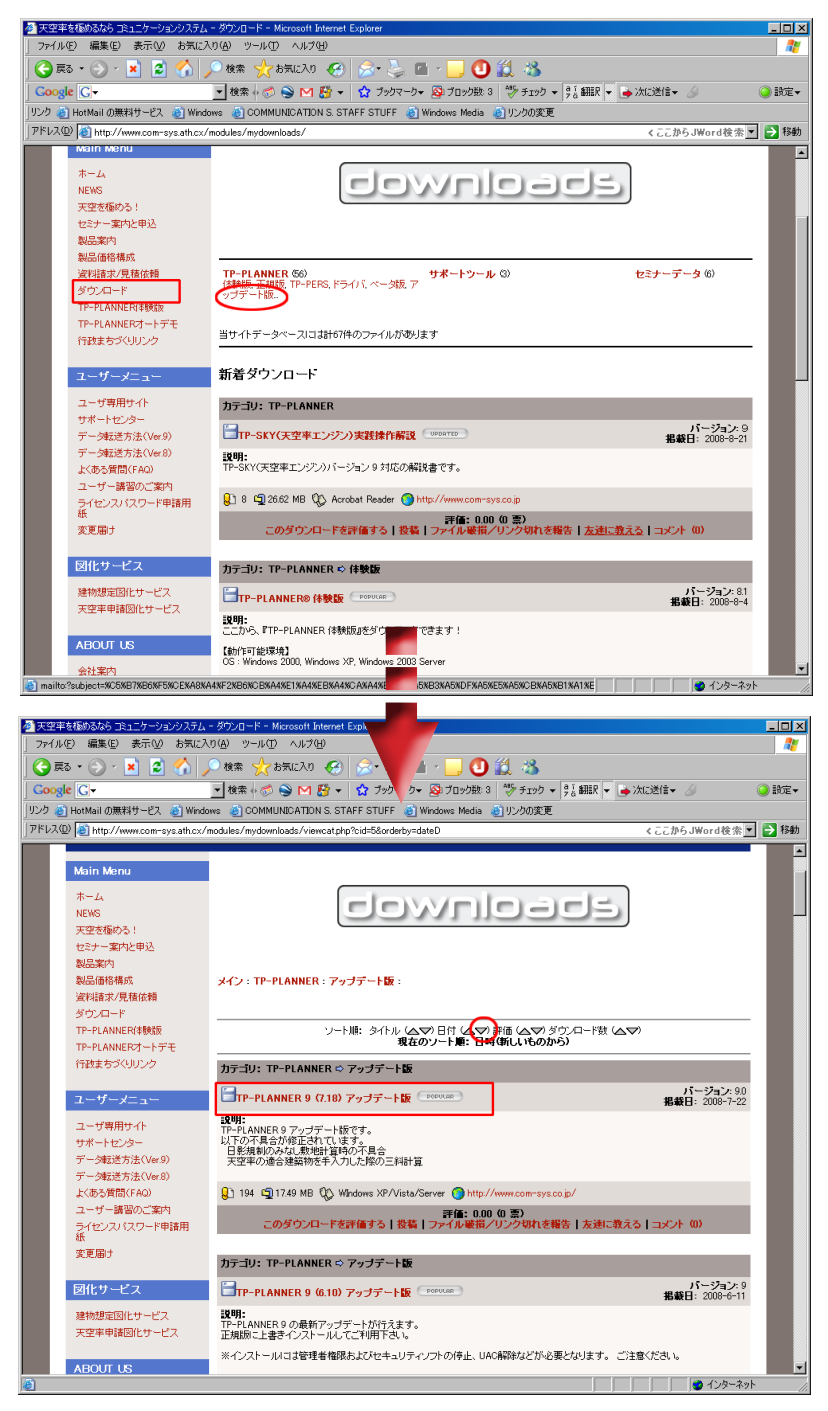

③アップデート適用後は、「スタート」-「すべてのプログラム」ー「TP-PLANNER Ver9.00」ー「パスワードインストール」から、 「ネットワーククライアント」の設定および「サーバのホスト名」を正しく入力し、「インストール」をしてください。

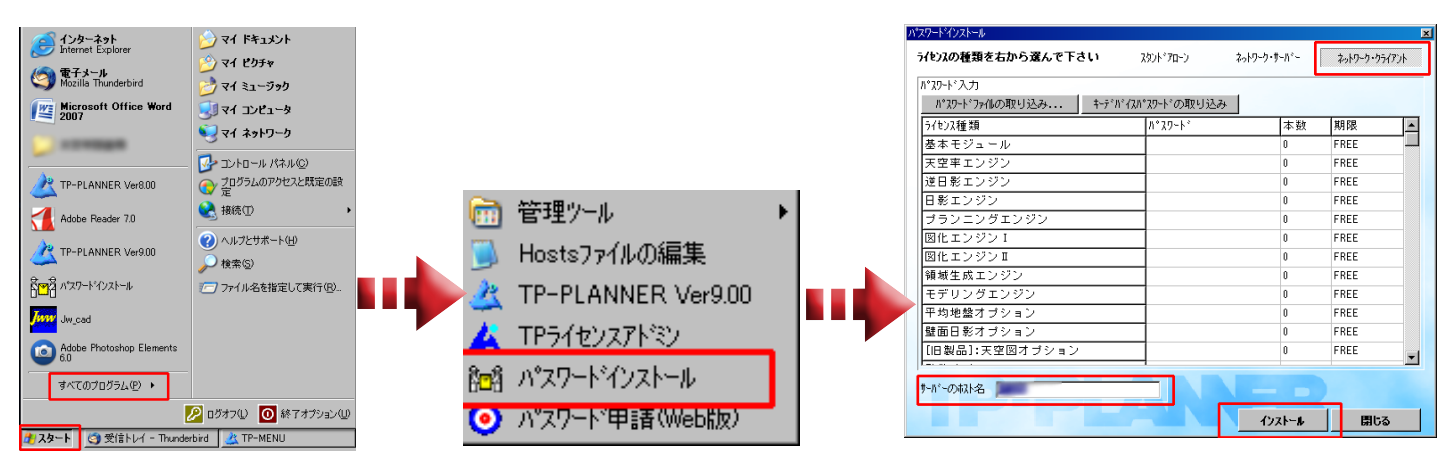